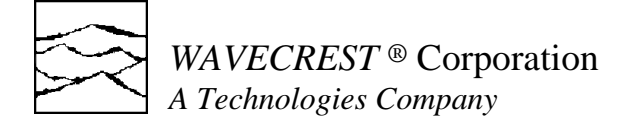

# **Product Description — DSM-16 8:1 Digital Switching Matrix**

## **Introduction**

**Dual 8-input Switch Matrix** – A 19" x 22" x 3.5" rack mountable, dual 8-input binary switch matrix with a bandwidth of over 1.5 GHz. This unit is intended to extend the input capability of the DTS-207x from 2 to 16 channels. The matrix can be controlled manually from the front panel or remotely via the RS-232C port at the back of the DTS. Remote control of the DSM-16 via GPIB commands to the DTS makes integration into an automated environment fast with no special hardware or software required. The DSM-16 has been designed to be used as a 1 of 8 matrix to the DTS channel input (1 of 8 to channel 1, and 1 of 8 to channel 2 — See Figure 1). The DSM-16 includes an RS232C cable for connecting to the DTS-207x Series of Digital Time Measurement products.

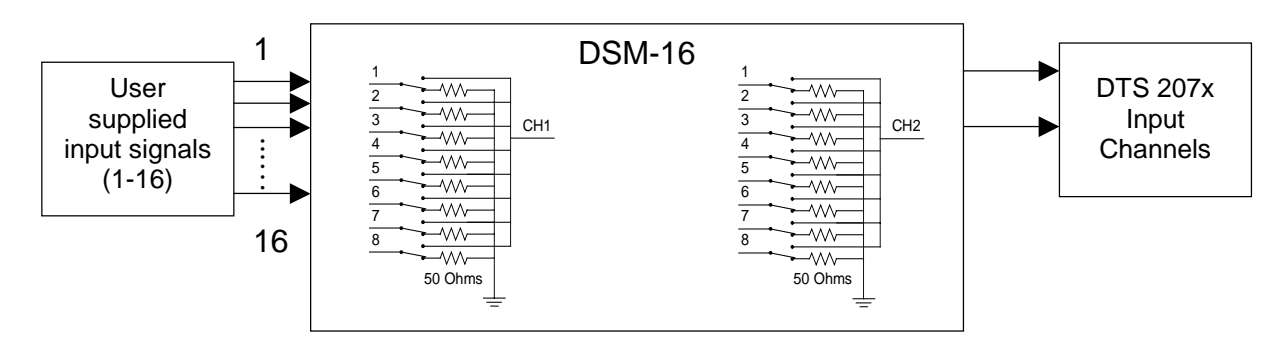

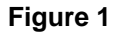

## **Performance Specifications**

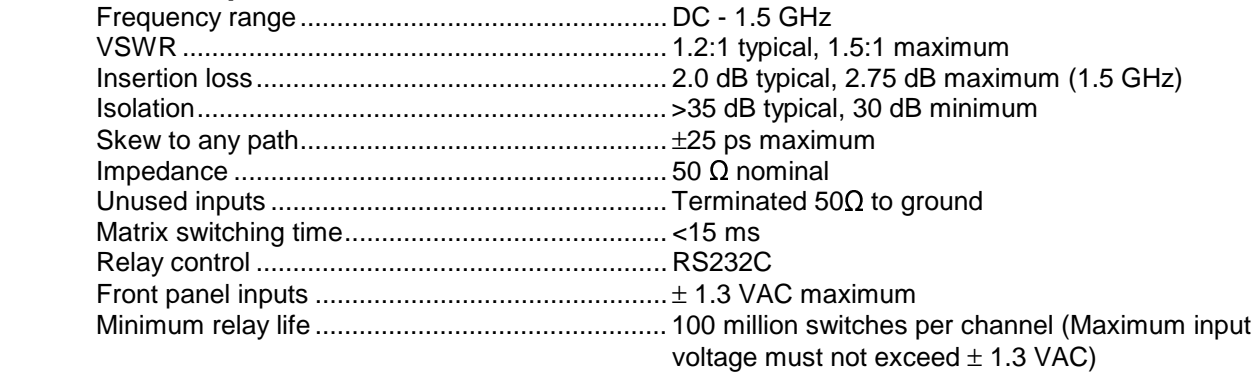

## **Power Requirements**

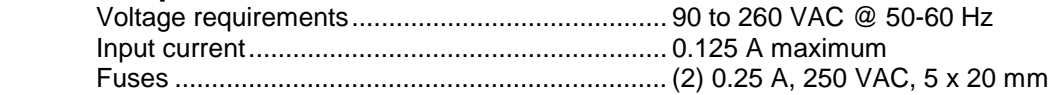

#### **Temperature Requirements**

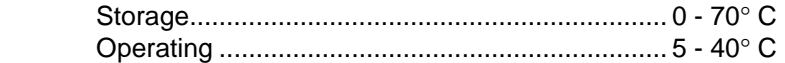

#### **Humidity**

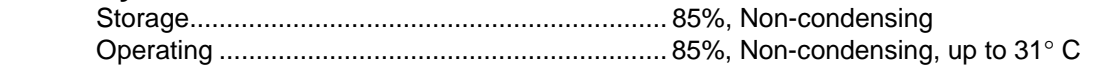

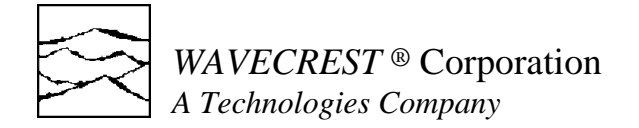

## **Intended Use Of Equipment**

The DSM-16 should be used only for its intended purpose as outlined in this product description. To avoid possible injury, the DSM-16 should not be operated with the top cover or other panels removed. Refer installation and maintenance to qualified service personnel. To avoid explosion, do not operate the DSM-16 in or near an atmosphere of explosive gases. It is essential to maintain the protective earth ground through the grounding connector of the power cord. A loss of the protective ground can cause electrical shock. The DSM-16 is a Class 1 LED product. When the DSM-16 is installed into a rack enclosure, the rear power switch and power cord must be accessible for proper power disconnect or a proper power disconnect must be provided.

## **Installation of the DSM-16**

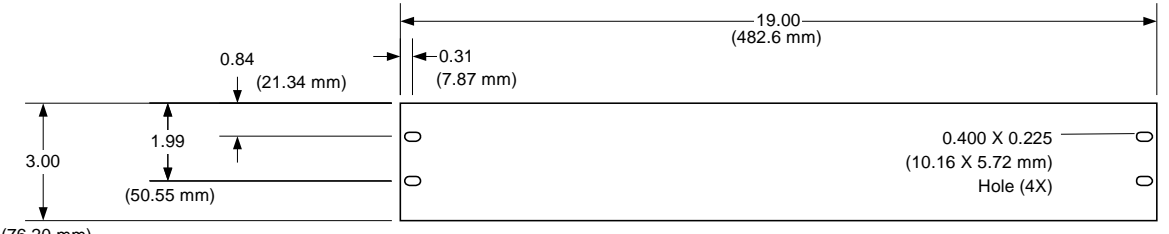

(76.20 mm)

## **Figure 1 - Rack Mount Dimensions**

- 1. Place the DSM under the DTS unit.
- 2. Connect Channel 1 of the DSM to Channel 1 of the DTS.
- 3. Connect Channel 2 of the DSM to Channel 2 of the DTS.
- 4. Connect user inputs to appropriate DSM inputs.
- 5. Connect RS232C cable to RS232C port on the back of the DSM. Connect the other end of the cable to the back of the DTS-207X.
- 6. Connect power cord to unit and to AC power source.

User installation complete.

The DSM-16 front panel connections are only intended to be connected to signals where applied voltages will not exceed 1.3  $V_{\text{pk-pk}}$  AC (Installation Category I).

#### **Fuse Replacement**

The IEC plug-in at the back of the DSM-16 provides the input connection for the AC power cord. A small compartment on the IEC plug houses two 0.25 A/250 V fuses (5x20 mm). The manufacturer's part number is Wickmann IEC 19195-035. To gain access to the fuses, remove the power to the DSM and disconnect the power cord. With a small screwdriver, pry open the fuse compartment on the IEC plug. Remove the fuse and install the new fuse prior to closing the compartment and reinstalling the power cord.

#### **Cleaning**

The outside of the DSM-16 should be cleaned with Isopropyl alcohol.

#### **Remote Programming of the DSM-16**

 Refer to the GPIB Programming Guide, Section 8, Channel Commands, included with your DTS-207x for DSM-16 control commands.

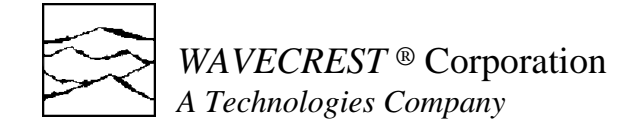

#### **RS232 Interface**

The interface operates at 9600 Baud, No Parity, 8 Bits and 1 Stop Bit. The basic command set is:

```
 D - Disable manual switches 
 E - Enable manual switches 
 R - Read switches (4 bytes) 
 V - Read version number (3 bytes) 
Wxy - write switch, x = bank, y = switch (All ASCII)
 X - return char in output buffer, ? if empty
```
Hardware handshaking is not supported. On the read commands, handshaking is accomplished by initiating the command (R or V) then sending an "X" each time you are ready for another byte.

#### **Sample Program**

```
#include <windows.h> 
#include <stdio.h> 
// All functions return 0 if successful 
BOOL OpnDSM16 ( int FrontPanelOn ); 
BOOL SetDSM16 ( int Bank, int Channel ); 
BOOL GetDSM16 ( int *Bank1Channel, int *Bank2Channel ); 
HANDLE hCom; 
int main ( void ) 
\{ int pass, chan, bank, retn[ 2 ]; 
   // Open the ComPort, leave the front panel switches enabled 
  if ( OpnDSM16 ( 1 ) ) goto Error;
   // Scan through all valid channels on both banks 10 times 
   // Read back the current bank/channel to validate 
 for ( pass = 1; pass \le 10; pass++ )
   for ( bank = 1; bank \le 2; bank++ )
      for ( chan = 1; chan \leq 8; chan++ )
\{if ( SetDSM16 ( bank, chan ) )    goto Error;
        if ( GetDSM16 ( &retn[ 0 ], &retn[ 1 ] ) ) goto Error; 
       if (retn[bank - 1] != chan) goto Error;
 } 
 printf ( "DSM16 passed test....\n" );
  return 0; 
Error: 
 printf ( "DSM16 failed test....\n" );
  return -1; 
 } 
BOOL OpnDSM16 ( int FrontPanelOn ) 
   { 
 DCB dcb;
  COMMTIMEOUTS cto; 
  double vers; 
   int indx; 
 DWORD read;
 char buff[ 4 ];
   // Configure an open serial port, see Windows documentation for details 
  if ( ! BuildCommDCB ( "96,N,8,1", &dcb ) ) return -1; 
 hCom = CreateFile ( "COM1:", GENERIC READ | GENERIC WRITE, 0, NULL,
CREATE ALWAYS, FILE ATTRIBUTE NORMAL, NULL );
 if ( hCom == INVALID_HANDLE_VALUE ) return -1;
 cto. ReadIntervalTimeout = 3;cto.ReadTotalTimeoutMultiplier = 5;
  cto.WriteTotalTimeoutMultiplier = 5;
```
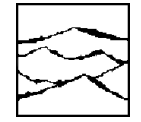

## *WAVECREST* ® Corporation

```
A Technologies Company 
        cto.ReadTotalTimeoutConstant = 50icto.WriteTotalTimeoutConstant = 50; if ( ! SetCommTimeouts ( hCom, &cto ) ) return -1; 
         if ( ! SetupComm ( hCom, 2048, 2048 ) ) return -1; 
         if ( ! SetCommState ( hCom, &dcb ) ) return -1; 
         // First send an "v" to to obtain the version 
         if ( ! WriteFile ( hCom, "v", 1, &read, NULL ) ) return -1; 
         // Handshaking is accomplished by sending an "x" 
         // and then reading each of the three individual bytes 
        for ( indx = 0; indx < 3; indx++ )
      \{if ( ! WriteFile ( hCom, "x", 1, \& read, NULL ) ) return -1;
           if ( ! ReadFile ( hCom, &buff[ indx ], 1, &read, NULL ) ) return -1; 
       } 
         // Convert the version number and validate that it is at least 1.3 
        buff[3] = 0; sscanf ( buff, "%lf", &vers ); 
        if ( vers < 1.3 ) return -1;
         // Now enable/disable the front panel switches 
         switch ( FrontPanelOn ) 
           { 
           case 0: 
             if ( ! WriteFile ( hCom, "d", 1, &read, NULL ) ) return -1; 
             break; 
           default: 
             if ( ! WriteFile ( hCom, "e", 1, &read, NULL ) ) return -1; 
           } 
         return 0; 
         } 
      BOOL SetDSM16 ( int Bank, int Channel ) 
      \{ DWORD read; 
         char buff[ 4 ]; 
         // The write command is a "w" followed by the bank and chan 
        sprintf ( buff, "w%c%c", Bank + '0', Channel + '0' );
         return ( ! WriteFile ( hCom, buff, 3, &read, NULL ) ); 
       } 
      BOOL GetDSM16 ( int *Bank1Channel, int *Bank2Channel ) 
      \{ int indx; 
         DWORD read; 
         char buff[ 4 ]; 
         // First send an "r" to initiate the read 
         if ( ! WriteFile ( hCom, "r", 1, &read, NULL ) ) return -1; 
         // Handshaking is accomplished by sending an "x" 
         // and then reading each of the four individual bytes 
        for ( indx = 0; indx < 4; indx++ )
      \{ if ( ! WriteFile ( hCom, "x", 1, &read, NULL ) ) return -1; 
           if ( ! ReadFile ( hCom, &buff[ indx ], 1, &read, NULL ) ) return -1; 
       } 
         // The four returned bytes are: '1', bank1channel, '2', bank2channel 
       if ( buff[ 0 ] != '1' || buff[ 2 ] != '2' ) return -1; 
       if ( buff[ 1 ] < '1' || buff[ 1 ] > '8' || 
             buff[ 3 ] < '1' || buff[ 3 ] > '8' ) return -1;
         // Place the validated values in their locations and return 
        *Bank1Channel = buffer[ 1 ] - '0';
        *Bank2Channel = buffer[ 3 ] - '0';
         return 0; 
         }
```